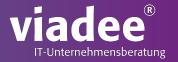

# **GAMIFYING PROCESS OPS**

The Virtual Reality Cockpit for Camunda

David Zang

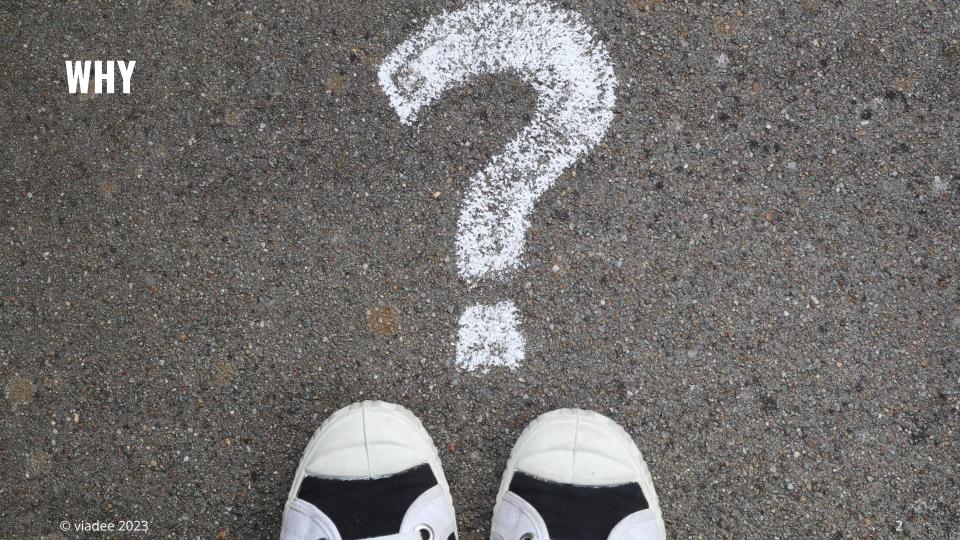

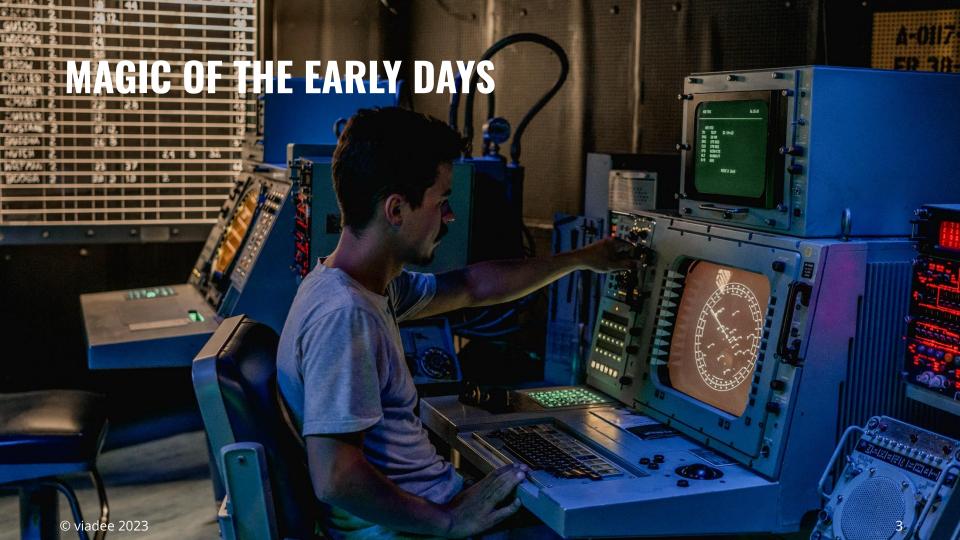

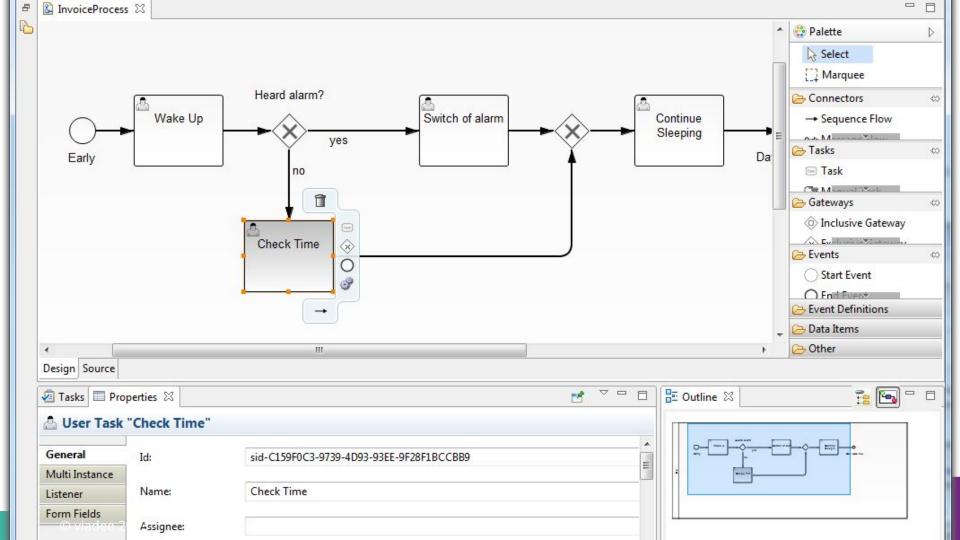

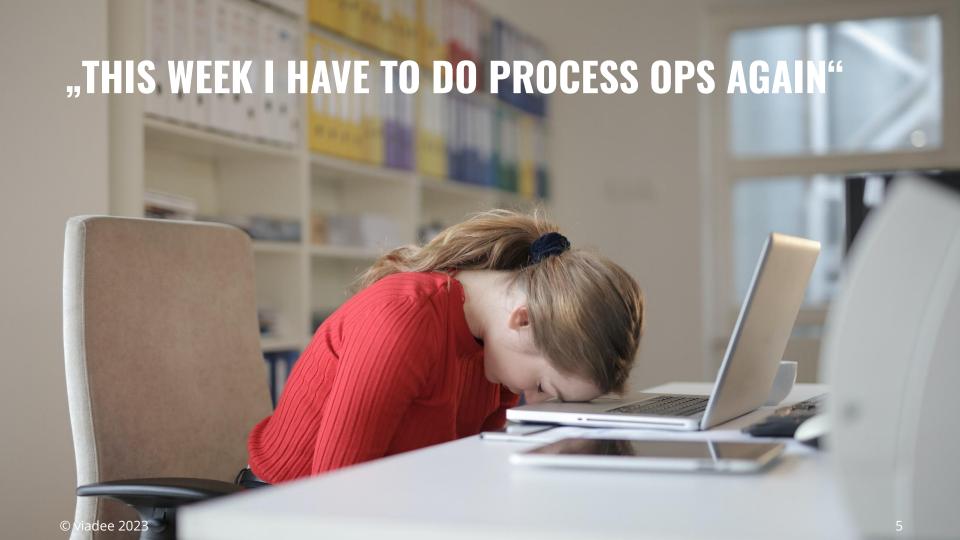

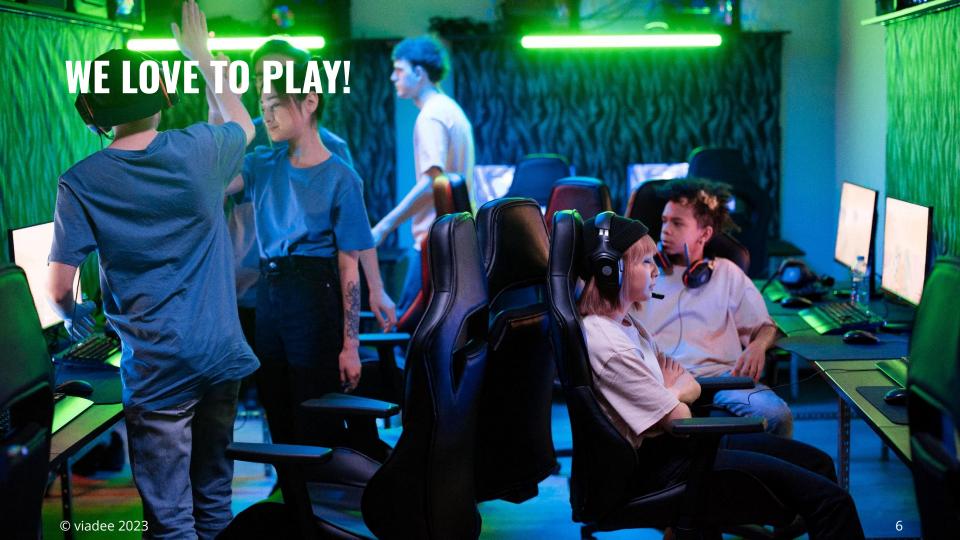

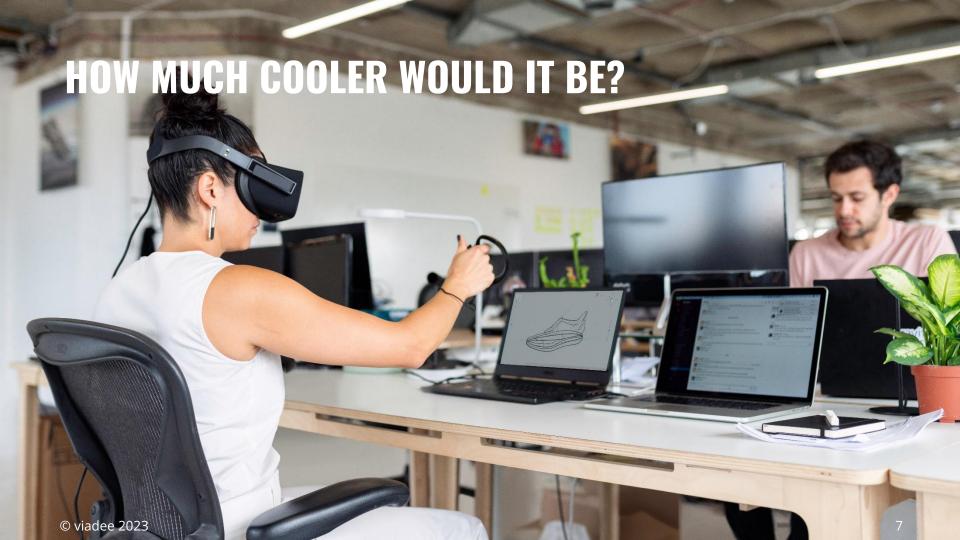

# **HOW DO WE WANT TO VISUALIZE THE PROCESS?**

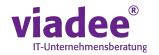

https://camunda.com/blog/2018/02/creating-a-3d-renderer/

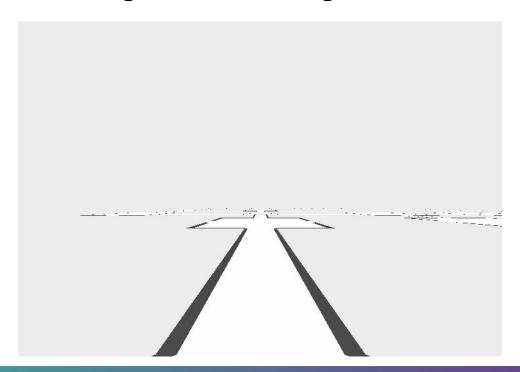

# **KEEP OVERVIEW OVER PROCESS**

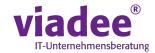

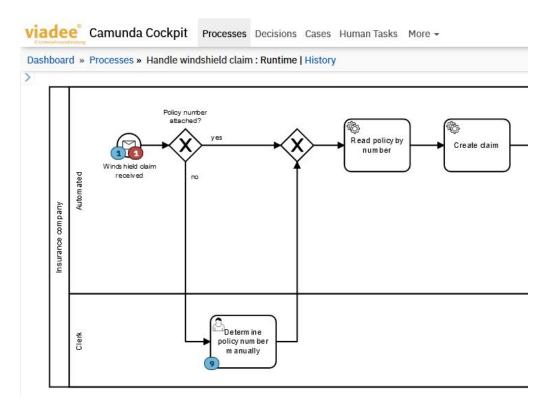

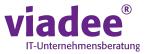

"But you would have to develop something to parse the BPMN-XML-Files and also reimplement something like bpmn-js in a game engine in order to display the process in 3D and..."

"Yes!"

### **PROTOYPE**

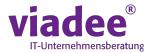

- Display 1 process model at a time
  - and only the newest version of that process model running in the Camunda engine
- Display all current activity instances (blue tokens) in this process
- Display any incidents (red tokens) in this process
- Modify process instances: "Drag tokens around"

# **BPMN-COVERAGE OF PROTOTYPE**

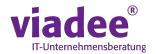

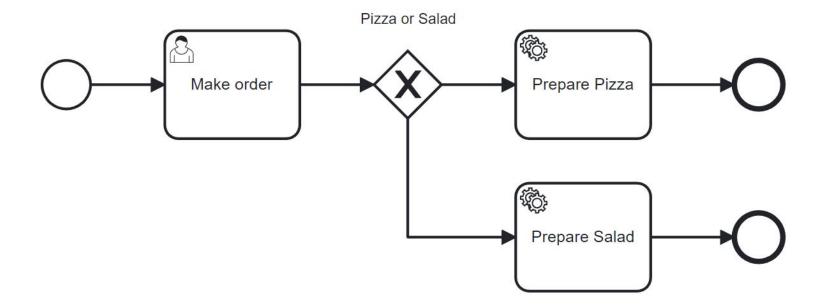

### **ALLOWED BPMN ELEMENTS FOR ORGANIZATION**

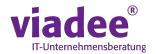

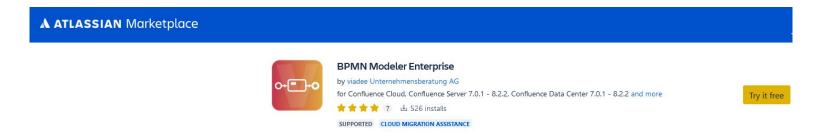

#### https://blog.viadee.de/en/bpmn-3.26.0-bpmn-element-restriction

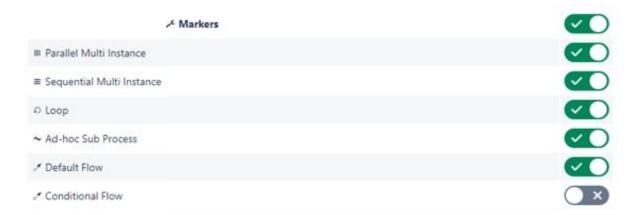

# **3D TASK**

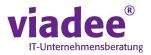

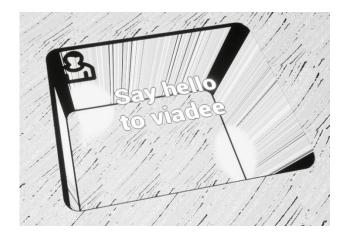

3 activity instances

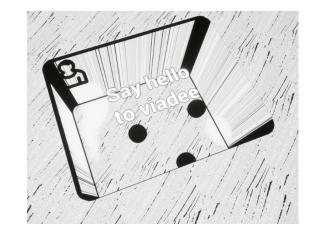

# **3D TOKEN**

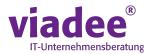

**3D Token** 

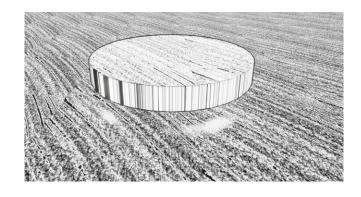

OR

**3D Token** 

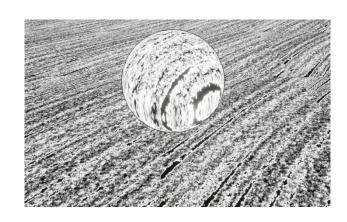

### **GAME ENGINES**

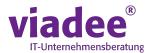

Frameworks to develop video games (and more)

- 3D Level Editors
- 3D Image Renderer
- Code Editors

#### Unity

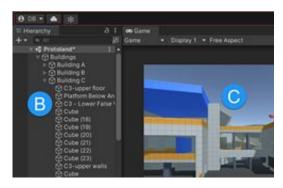

#### **Unreal Engine**

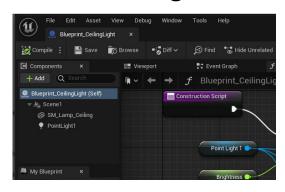

#### **Godot**

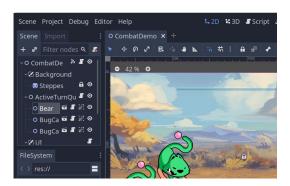

# PROGRAMMING LANGUAGE

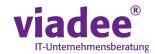

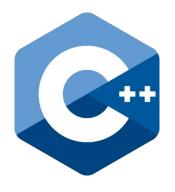

OR

#### **Blueprints**

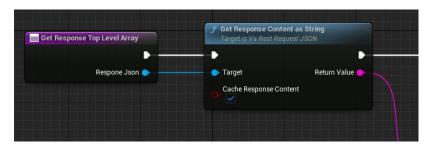

# **CAMUNDA REST-API**

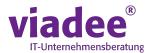

#### Camunda REST-API

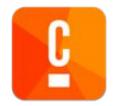

Query BPMN XML and process state

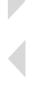

Modify process instances

**Camunda VR-Cockpit** 

- 1. GET /process-definition/
- 2. GET /process-definition/key/<someProcessDefinitionKey>/xml
- 3. GET /process-instance?processDefnitionId=<someProcessDefinitionId>
- **4.** GET /process-instance/<someProcessInstanceId>/activity-instances
- **5.** POST /process-instance/<someProcessInstanceId>/modification

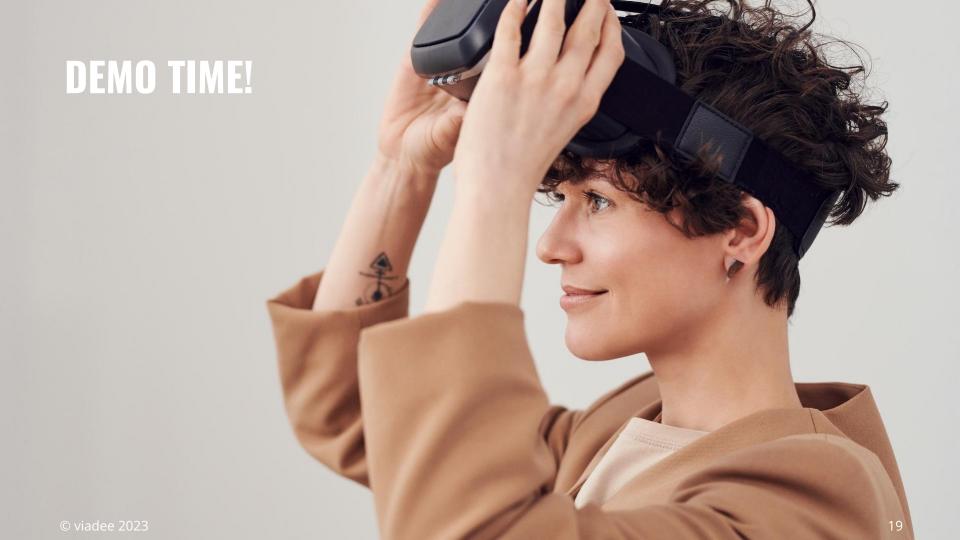

# **BLUEPRINT ARCHITECTURE**

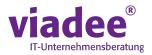

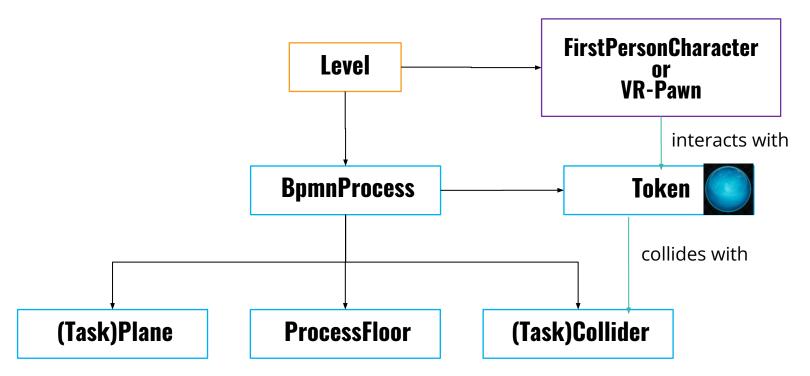

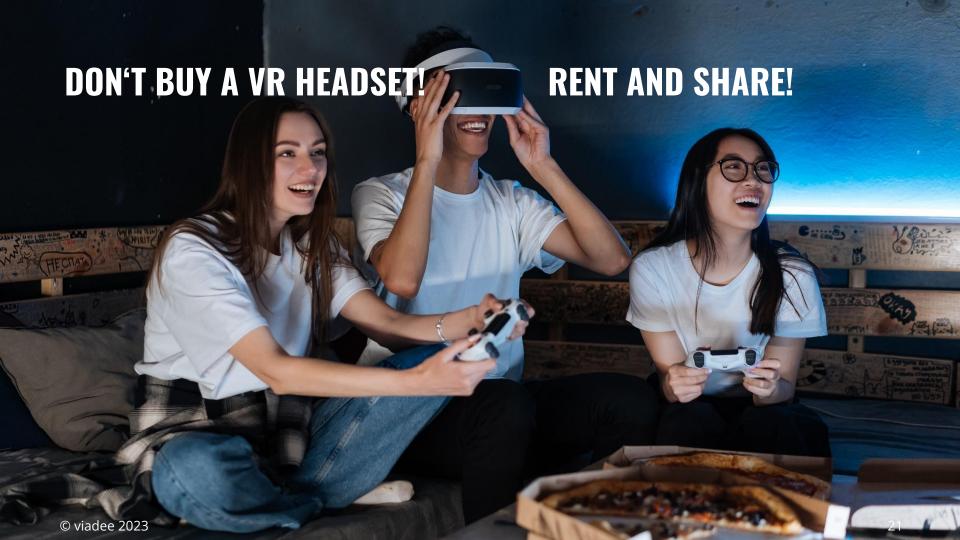

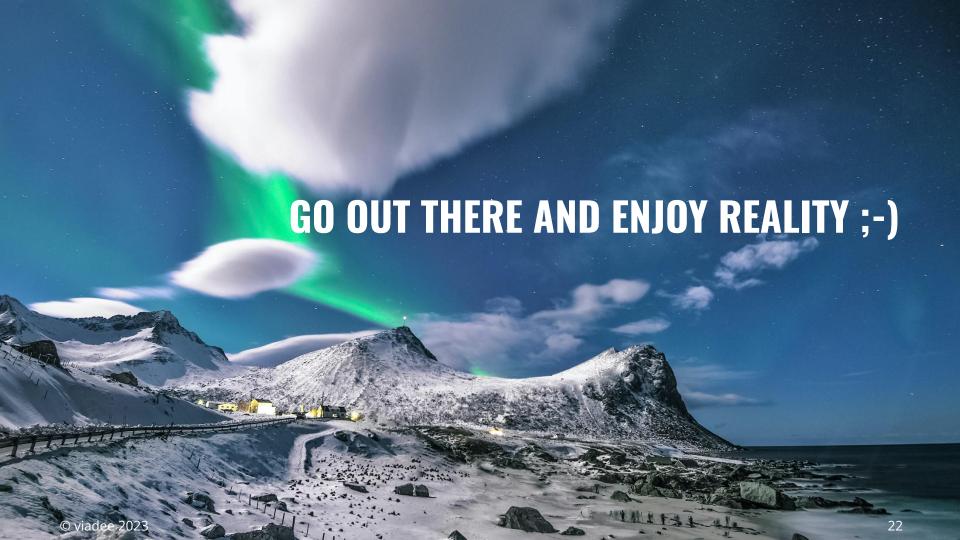

# THANK YOU VERY MUCH!

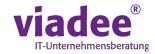

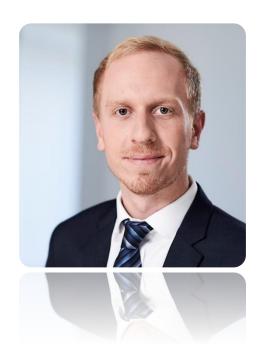

#### **David Zang**

X

david.zang@viadee.de

in

https://www.linkedin.com/in/david-zang-b68126151/

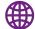

https://www.viadee.de/en/

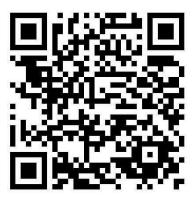